## **Fiche technique pour brancher le matériel et configurer le logiciel Audacity.**

# **1° Etape** Connecter les deux capteurs piezo à l'adaptateur cinch jack stéréo. Connecter l'adaptateur au cordon de liaison vers l'entrée en ligne comme indiqué Adaptateur cinch jack stéréo Capteurs Jack stéréo vers entrée en ligne

# **2° Etape**

Connecter la prise jack stéréo à l'entrée en ligne de la carte son du PC (plot bleu).

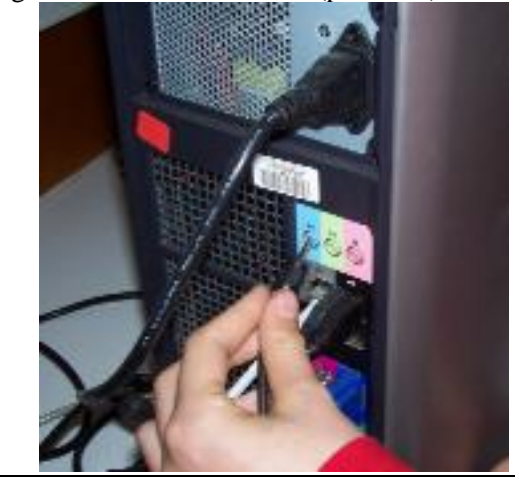

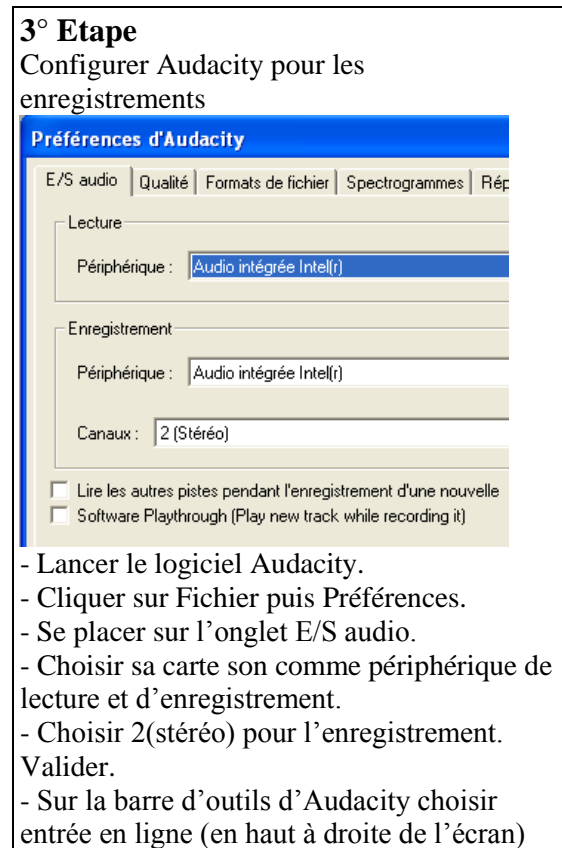

#### **Fiche technique d'utilisation du logiciel Audacity**

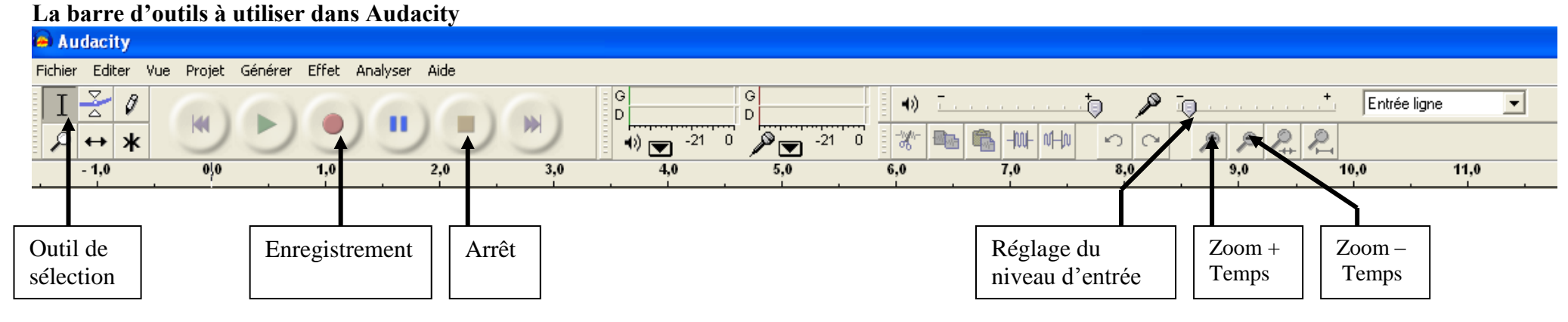

### **Pour zoomer – dézoomer sur l'amplitude**

Placer le pointeur de la souris comme indiqué sur l'axe des intensités. Une loupe apparaît.

- Clic gauche sur cette zone = zoom sur l'amplitude.

- Clic droit sur cette zone = retour à l'amplitude précédente.

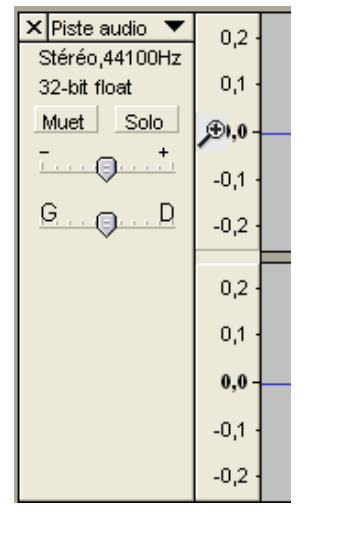

#### **Pour traiter les enregistrements réalisés**

Chaque enregistrement ou piste, correspond aux ondes enregistrées par un capteur.

Dans "Vue" choisir le format : "sec" (secondes)

- Prendre l'outil de sélection et se placer au temps d'arrivée de l'onde sur le premier capteur à l'aide du pointeur.

- Zoomer sur le temps afin d'obtenir un tracé le plus précis possible.

- Zoomer sur l'amplitude pour voir le signal le plus nettement possible.

- Sélectionner (à l'aide du bouton gauche de la souris) la portion comprise entre le temps d'arrivée de l'onde sur le premier capteur et le temps d'arrivée de l'onde sur le deuxième capteur.

La durée entre les temps d'arrivée sur les deux capteurs est affichée en bas à gauche de la fenêtre du logiciel (entre parenthèses).

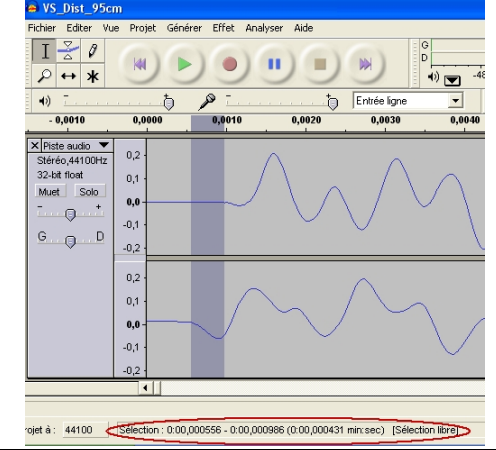